## TDA2.6 的安装相关说明

其中 TDA5000 的 Raid 卡配置模式并非物理 Raid1 模式, 所以 2.55 版本的 TDA5000,直接使用 2.6 版本光盘安装将只使用第一块硬盘,第二块硬盘不会被 使用。

TDA5000\_Raid\_Config\_For\_TDA2.6 为如何配置 TDA5000 的 Raid1 模式,

 $\sqrt{W}$  $\sqrt{W}$ TDA5000\_Raid TDA2.6\_ISO\_ TDA2.6 版本请使用该 Raid 配置方法。-<sup>Config\_For\_T</sup> 安装说明.docx

TDA5000\_Raid\_Config\_For\_TDA2.55 为如何配置 TDA5000 的 Raid 卡来使用 TDA2.55 版本。如果从 2.6 版本换回 2.55 版本的话,使用该文档进行配置。

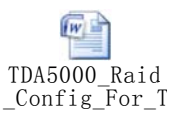

TDA3000/TDA6000 的 Raid 卡不需要进行额外配置。 TDA3000/5000/6000 的安装源为同一个安装源。

由于 TDA2.55 的分区结构和 TDA2.6 完全不一样, 所以 TDA2.55 不能平滑升级 至 TDA2.6 版本。升级后,日志将全部丢失。

如果 TDA2.55 升级 TDA2.6 版本, 请使用如下大致步骤:

1. 登陆 TDA2.55 控制台, 至 Administration > Backup/Restore, 备份配置。

2. 使用 ISO 全新安装 TDA2.6。

3. 登陆 TDA2.6 的控制台, 至 Administration > Backup/Restore, 导入之前备份的配置。

额外信息:

1.TDA2.6 SP1 SC hotfix1003 提供了 SNMP 支持。用户可以通过 SNMP 管理软 件来读取硬件设备的相关信息。Hotfix1003 下载地址:

[http://support.trendmicro.com.cn/TM-Product/Product/TDA/2.6/SC/Service\\_Pack1/H](http://support.trendmicro.com.cn/TM-Product/Product/TDA/2.6/SC/Service_Pack1/HOTFIX/hotfix1003/) [OTFIX/hotfix1003/](http://support.trendmicro.com.cn/TM-Product/Product/TDA/2.6/SC/Service_Pack1/HOTFIX/hotfix1003/)

2. TDA 2.6 SP1 SC 版本如果碰到 CPU100%的使用率的情况,并且确认取消以下 设置后正常的, 请应用 hotfix1002.

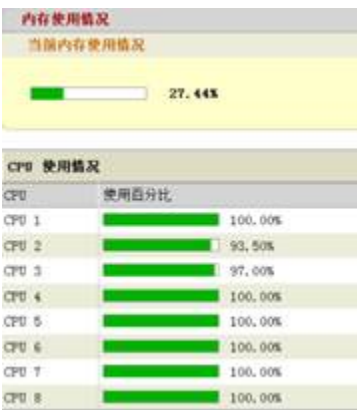

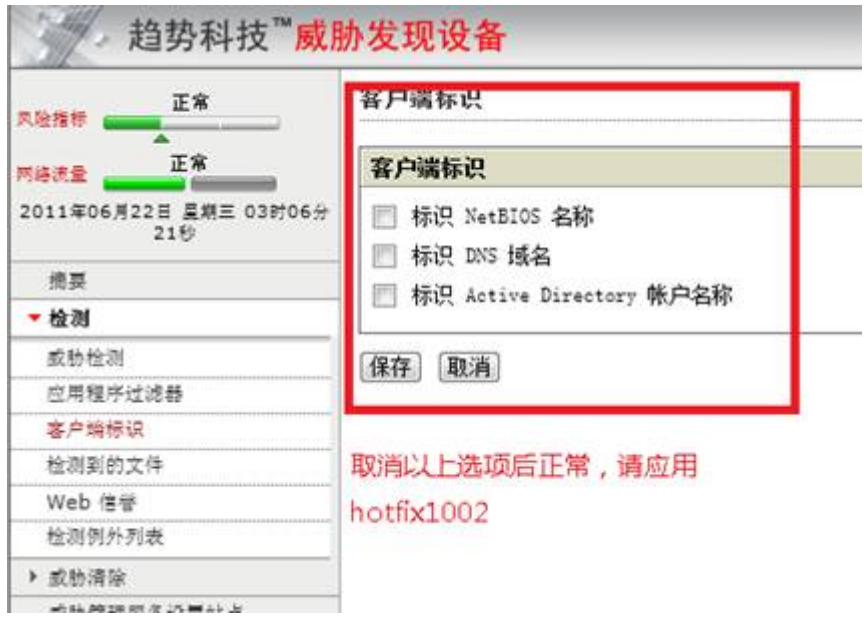

[http://support.trendmicro.com.cn/TM-Product/Product/TDA/2.6/SC/Service\\_Pack1/H](http://support.trendmicro.com.cn/TM-Product/Product/TDA/2.6/SC/Service_Pack1/HOTFIX/hotfix1002/) [OTFIX/hotfix1002/](http://support.trendmicro.com.cn/TM-Product/Product/TDA/2.6/SC/Service_Pack1/HOTFIX/hotfix1002/)

- 3. 使用 TDA2.6 版本后, TDA3000/5000/6000 都可以通过键盘+显示器和超级终 端 2 种方式来进行 TDA 的配置。
- 4. TDA 2.6 光盘安装不支持超级终端进行安装, 所以 TDA2.6 安装时需要准备 USB 键盘和显 示器。
- 5. TDA2.6 rdqa 页面地址: (kmod 页面通过该地址进入) [https://TDA\\_IP/html/rdqa.htm](https://tda_ip/html/rdqa.htm)

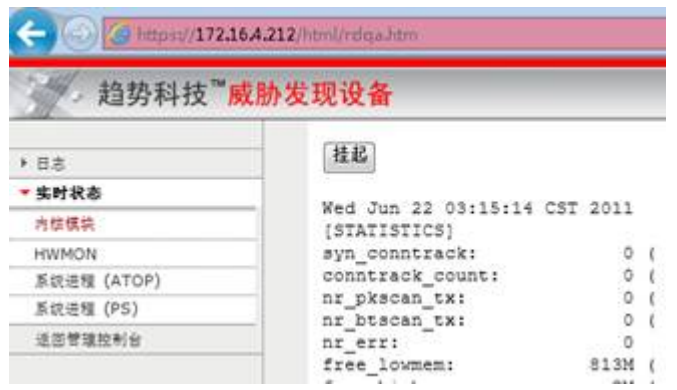

6. TDA 相关下载地址:

<http://support.trendmicro.com.cn/TM-Product/Product/TDA/>